## How to Delete a Fuel Type Record

- From Inventory Module go to Fuel Types menu.
  The Search screen for Fuel types will be shown.
- 3. Open select a Fuel type that you want to delete.

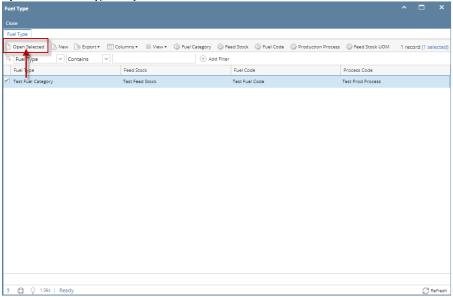

- 4. Click Delete toolbar button to delete category record.
- 5. This delete confirmation message will be shown. Click **YES** to proceed with deleting this record.

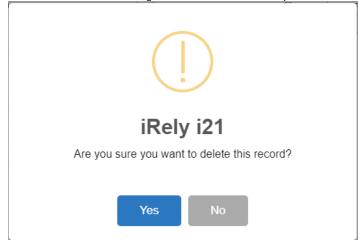

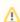

When record you are trying to delete is being used by another record, this message is shown. Else, it will delete the record.

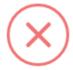

## iRely i21

The record you are trying to delete is being used.

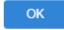